# **Gaps Command**

(Numeric, Character, and Date Fields)

## **Used For**

To detect gaps in the sequence of key fields in a table.

## When Used

Whenever the auditor is concerned that there are missing numbers in a sequence, usually document numbers.

## **Examples**

- Detect missing check numbers in a check register table.
- Detect a gap in invoice number sequence in a sales transaction table.

## TASK #1 — Report a List of Missing Ranges of Records

#### **Steps**

Click Analyze  $\rightarrow$  Gaps to open the Gaps command dialog. Each field in the table is listed in the Gaps command dialog.

|                | Gaps On        |       |          |        |   |                       |
|----------------|----------------|-------|----------|--------|---|-----------------------|
| Name           | Title          | Start | Category | Length | D | If                    |
| Quantity       | Quantity       | 20    | N        | 8      | 0 |                       |
| Product_Number | Product_Num    | 9     | С        | 9      | 0 |                       |
| Product_Class  | Product_Class  | 18    | С        | 2      | 0 |                       |
| Invoice_Number | Invoice_Number | 1     | С        | 8      | 0 | Presort               |
| Invoice_Date   | Invoice_Date   | 46    | D        | 10     | 0 | M FICSUL              |
| Invoice_Amount | Invoice_Amount | 28    | N        | 18     | 2 | Iist Gap Ranges       |
|                |                |       |          |        |   | ◎ List Missing Items  |
| (              |                |       |          |        | Þ | Maximum Missing Items |

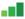

In the Gaps On portion of the command dialog, click on the name of the field on which you want to run the Gaps command.

Click OK to run the command. \_

GAPS COMMAND

## **Command Results**

The command results show all of the gap ranges detected in the field you chose. An example of Gaps command results follows.

9

Ś

| As of:                                  | 02/16/2017             |                            |
|-----------------------------------------|------------------------|----------------------------|
|                                         | GAPS ON Ir             | voice Number F             |
| Table:                                  | Trans                  |                            |
| 2 gap range<br>2 missing ite<br>Gaps Fo | ems                    | etween:                    |
| Gap Start<br>(Exclusive)                | Gap End<br>(Exclusive) | Number of<br>Missing Items |
| 12,867                                  | 12,869                 | 1                          |
| 12,877                                  | 12,889                 | 11                         |
| 12,891                                  | 12,893                 | 1                          |
| 12,919                                  | 12,930                 | 10                         |
| 12,952                                  | 12,954                 | 1                          |
| 12,991                                  | 12,993                 | 1                          |
| 13,003                                  | 13,005                 | 1                          |
| 13,006                                  | 13,008                 | 1                          |
| 13,029                                  | 13,032                 | 2                          |
| 13,091                                  | 13,093                 | 1                          |
|                                         | 40.407                 | 1                          |
| 13,135                                  | 13,137                 | 1                          |

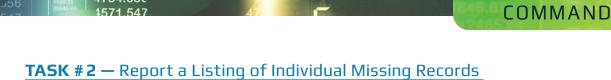

#### **Steps**

Click Analyze  $\rightarrow$  Gaps to open the Gaps command dialog. Each field in the table is listed in the Gaps command dialog.

| Gap | lain More Output |                |       |          |        |   |                         |
|-----|------------------|----------------|-------|----------|--------|---|-------------------------|
|     | Gaps On          |                |       |          |        |   |                         |
|     | Name             | Title          | Start | Category | Length | D | lf                      |
|     | Quantity         | Quantity       | 20    | N        | 8      | 0 |                         |
|     | Product_Number   | Product_Num    | 9     | С        | 9      | 0 |                         |
|     | Product_Class    | Product_Class  | 18    | С        | 2      | 0 |                         |
|     | Invoice_Number   | Invoice_Number | 1     | С        | 8      | 0 | Presort                 |
|     | Invoice_Date     | Invoice_Date   | 46    | D        | 10     | 0 | V rieson                |
|     | Invoice_Amount   | Invoice_Amount | 28    | N        | 18     | 2 | © List Gap Ranges       |
|     |                  |                |       |          |        |   | List Missing Items      |
|     | •                |                |       | 4        |        |   | Maximum Missing Items 5 |
|     |                  |                |       |          |        |   | OK Cancel Help          |

- In the Gaps On portion of the command dialog, click on the name of the field on which you want to run the Gaps command.
- Click the List Missing Items radio button on the right side of the command dialog.

The default in the Maximum Missing Items box is five. If there are more than five consecutive items missing, a range is reported rather than listing each individual item. This setting has no effect on how many missing items are reported in total; it only affects how the missing items are presented.

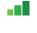

- If you want each missing item listed separately, change this number to a high number. Otherwise, leave the default at five.
- Click OK to run the command.

## **Command Results**

The command results show all missing items in the field(s) you chose. An example of Gaps command results is illustrated at the top of the following page.

GAPS

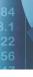

 As of:
 02/16/2017 11:51:52

 Command:
 GAPS ON Invoice Number PRESORT MISSING 5 TO SCREEN

 Table:
 Trans

4.10

\$

32 missing items

## Gaps Found:

9

| Invoice_Number |        | Gap End<br>(Inclusive) | Number of<br>Missing Items |
|----------------|--------|------------------------|----------------------------|
| 12,868         |        |                        | 1                          |
|                | 12,878 | 12,888                 | 11                         |
| 12,892         |        |                        | 1                          |
|                | 12,920 | 12,929                 | 10                         |
| 12,953         |        |                        | 1                          |
| 12,992         |        |                        | 1                          |
| 13,004         |        |                        | 1                          |
| 13,007         |        |                        | 1                          |
| 13,030         |        |                        | 1                          |
| 13,031         |        |                        | 1                          |
| 13,092         |        |                        | 1                          |
| 13,136         |        |                        | 1                          |
| 13,192         |        |                        | 1                          |